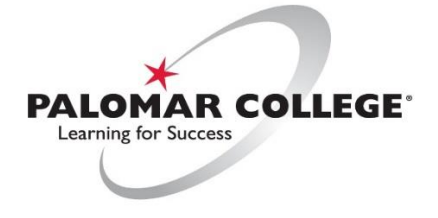

(760) 744-1140 ext. 2140 / helpdesk@palomar.edu

## **How to use Single Projector Systems**

Utilizing a single ceiling mount Projector or wall-mounted Large Format Display, our users can display sources from an onboard Lectern Computer, Document Camera, Wireless Sharing Devices, and Laptop connections.

1) From the touch screen control panel, turn on the system.

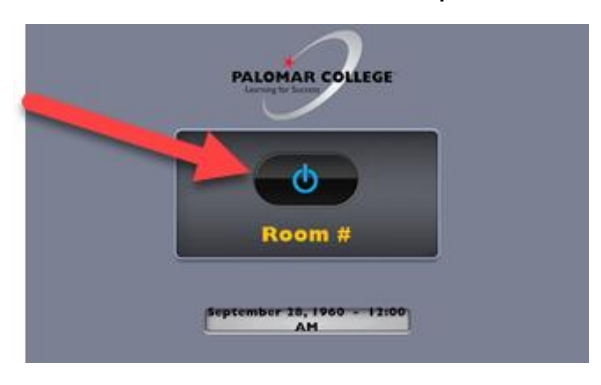

2) The system will default to the built-in lectern **PC computer**, to use other sources simply press the **source** button to switch to a different device (e.g. Document Camera, or HDMI Laptop Connection) and use the volume control and mute button for audio control.

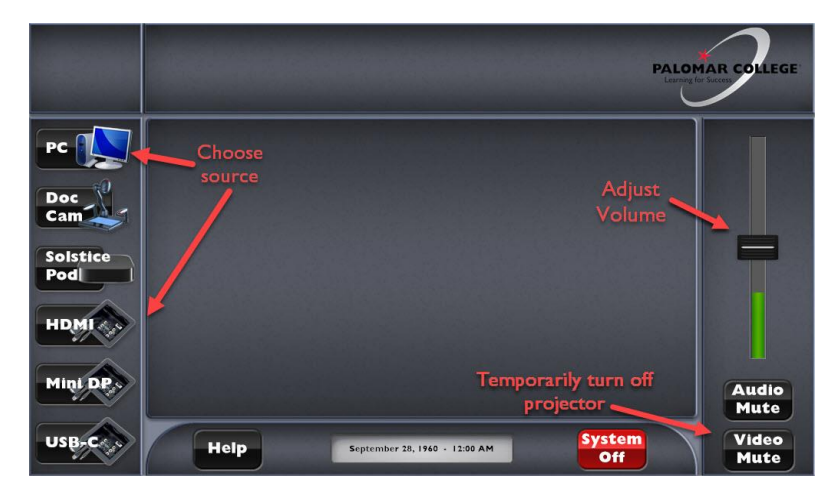

**NOTE**: The volume from each source device (PC, Laptop, etc.) needs to be set to 100% for proper audio gain structure, see the [audio troubleshooting](https://www2.palomar.edu/pages/is/files/2020/05/FAQ-Audio.pdf) FAQ for further explanation.

**NOTE:** If there is no video signal detected from a device, verify it is powered on and follow this quick video troubleshooting FAQ for further explanation.

- 3) **External devices** (Laptops, USB-C enabled Smartphones and Tablets) can be used with the AV system, plug in the appropriate device, select the source from the control panel.
- 4) As the Palomar AV Team upgrades room technology, users can now utilize wireless video casting using Mersive Solstice Pod, and is compatible with Windows 10, Apple OSX, Android and iOS devices. Select **Solstice Pod** as a source on the touch screen where available and follow the on-screen instructions.

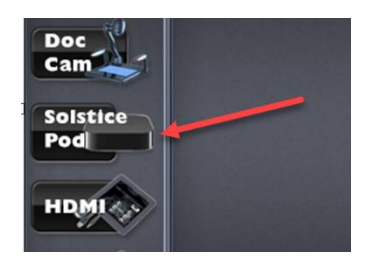

**NOTE**: For a comprehensive Solstice Pod User-Guide, please visit our [Solstice Pod how-to guide here.](https://www2.palomar.edu/pages/is/files/2020/04/HOWTO-SolsticePodGuideInstruction.pdf)

5) If applicable, to temporarily "mute" the Projector without turning the system off, press the **Video Mute** button on the bottom right of the touch screen interface.

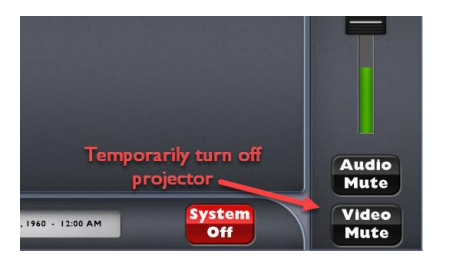

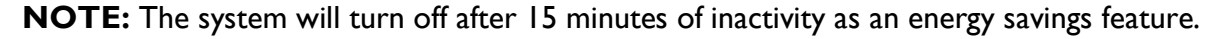

6) To turn off the system, press the **System Off** button from the touch screen. Please ensure the system is turned off when done using the system to maximize the lifespan of the equipment.

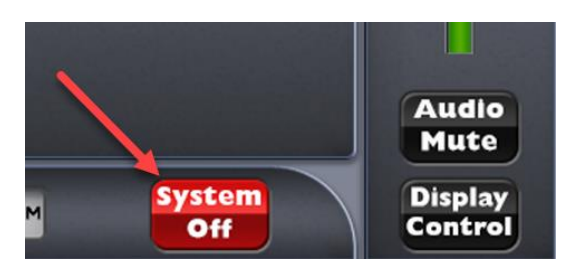

\*For troubleshooting tips please visit our FAQ section [here.](https://www2.palomar.edu/pages/is/audio-visual-services/)